# **РЪКОВОДСТВО**

**за**

# **АВТОМАТИЧЕН ОБМЕН НА ДАННИ**

# **между**

# *Microinvest* **Invoice Pro и**

*Microinvest* **Делта Pro**

**през Sendera**

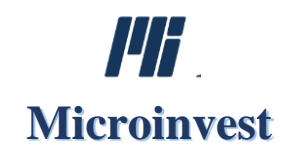

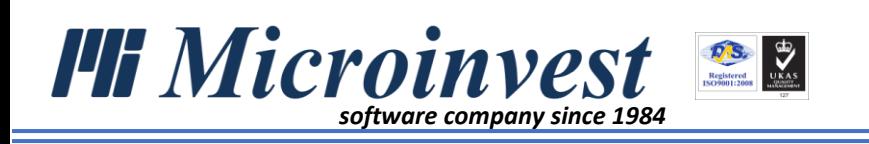

Ръководството за автоматичен обмен на данни между *Microinvest* **Invoice Pro и** *Microinvest* **Делта Pro** през **Sendera** включва описание на основните стъпки за работа с автоматичния обмен на документи, примери за обмен и отговори на често задавани въпроси. Документацията е предназначена както за начинаещи, така и за напреднали в работата с програмите потребители.

За гъвкав, бърз и правилен автоматичен обмен е препоръчително да бъде спазена следната последователност на действия:

- *1. Регистрация [в Sendera през Microinvest Делта Pro;](#page-2-0)*
- *2. [Създаване на еднократна настройка на](#page-3-0) Microinvest Invoice Pro за връзка със Sendera – [Меню Други -> Настройки](#page-3-0) -> Онлайн услуги;*
- *3. [Добавяне на счетоводни сметки в](#page-4-0) Microinvest Invoice Pro – Меню -> Стоки -> [Сметки за експорт;](#page-4-0)*
- *4. Онлайн услуги в Microinvest Invoice Pro – [Меню Операции -> Онлайн услуги;](#page-6-0)*
- *5. Онлайн услуги [Microinvest Делта Pro](#page-9-0) – Меню Онлайн услуги -> Обмен на данни*

**Sendera**, както и всички приложения на *Microinvest*, е в процес на непрекъснато развитие, добавяне на нови и усъвършенстване на съществуващи функции. В следващи версии на **Sendera** автоматичният обмен на данни ще се осъществява между всички продукти на *Microinvest*.

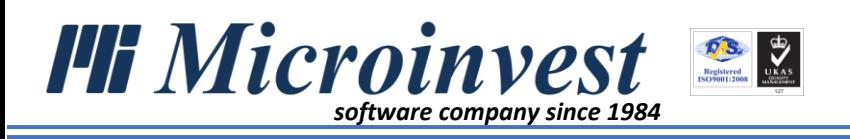

# <span id="page-2-0"></span>• Регистрация в Sendera през Microinvest Делта Pro

# *Приложение:*

Регистрацията осигурява автоматизиран обмен на данни между различните програми на *Microinvest*, както и техния трансфер от и към външни приложения. Позволява на потребителите да работят в единна платформа, независимо от локацията им, чрез споделяне на документи, партньори и операции в реално време.

#### *Стартиране:*

# *Меню Онлайн услуги -> Профил*

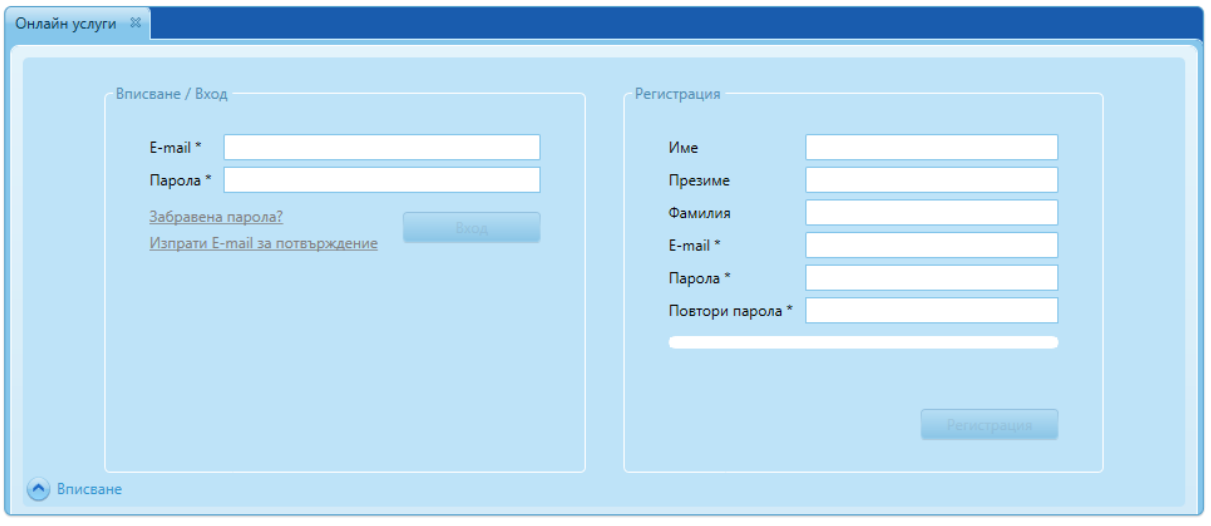

Прозорецът е разделен на две части – Вписване/Вход и Регистрация.

# • **Вписване/Вход**

- *E-mail* попълва се e-mail адресът, с който е направена регистрацията в **Sendera**;
- *Парола* попълва се паролата, с която е направена регистрацията в **Sendera**;
- *Вход*  бутонът осъществява връзка със **Sendera**.
- **Регистрация** създаване на регистрация в *Microinvest* **Делта Pro**, без предварително регистриране в **Sendera**. Задължително е попълването на следните полета:
	- *Име* Попълване на собствено име*;*
	- *Фамилия* Попълване на фамилия;
	- *E-mail* Въведеният от Вас e-mail ще бъде използван за вписване в системата за електронен обмен на документи и създаване на връзка между *Microinvest* **Invoice Pro** и *Microinvest* **Делта Pro**;
	- *Парола* Въведената от Вас парола трябва да съдържа минимум 8 символа, цифра, главна и малка буква. Паролата е необходима при вписването и създаването на връзка между *Microinvest* **Invoice Pro и** *Microinvest* **Делта Pro**;
	- *Повтори парола* Избраната парола се въвежда отново.

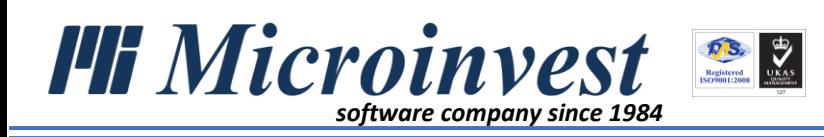

След попълването на всички полета и натискането на бутон *Регистрация,* се изпраща автоматично съобщение на посочения e-mail адрес за потвърждаване на регистрацията, което трябва да отворите и да последвате линка "Потвърди профила". С това регистрацията приключва успешно.

В лявата част на прозореца e-mail адресът и паролата се попълват автоматично, като е необходимо да бъде натиснат бутон *Вход* за успешно вписване.

С вписването на потребител и с настройката в *Microinvest* **Делта Pro** се създава връзка със **Sendera**. Това дава възможност за автоматичен импорт/експорт на партньори, както и за импорт на операции и документи.

 *За да се извърши обменът на данни, е необходимо да бъде попълнен булстат на фирмата в меню Редакция -> Администриране -> Моята фирма.*

<span id="page-3-0"></span>• Създаване на еднократна настройка на Microinvest Invoice Pro за връзка със Sendera

# **Приложение:**

Настройката в *Microinvest* **Invoice Pro** създава връзка със **Sendera**. Това дава възможност за автоматичен импорт/експорт на документи и партньори.

# **Стартиране:**

# *Меню Други -> Настройки -> Онлайн услуги*

- Данни за вписване в **Sendera** онлайн услуги на *Microinvest*
	- *E-mail* попълва се e-mail адресът, с който е направена регистрацията в **Sendera**;
	- *Парола* попълва се паролата, с която е направена регистрацията в **Sendera**;
	- *Вписване* бутонът осъществява връзка със **Sendera**.

При попълване на коректен e-mail и парола, индикиращият знак се променя със знак "тик".

При неуспешна връзка със Sendera, индикиращият знак не се променя. Необходимо е да се провери коректността на въведените данни.

Вписване

Вписване

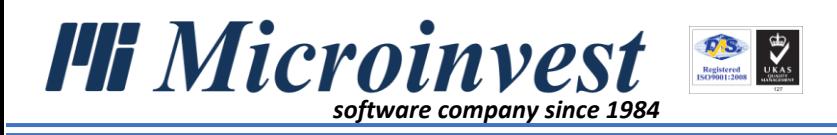

# • Настройки за експорт

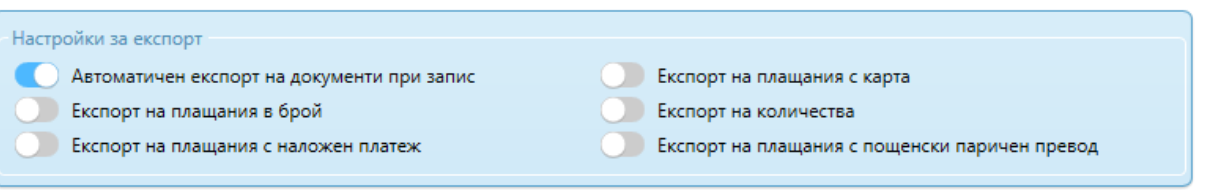

Настройките улесняват и автоматизират процеса на експорт. Потребителят може да промени настройките според спецификата на дейността на фирмата.

- *Автоматичен експорт на документи при запис* при включена настройка, всеки издаден документ от *Microinvest* **Invoice Pro** автоматично се импортира в *Microinvest* **Делта Pro**, БЕЗ да е необходимо действие от потребителя през *меню Операции -> Онлайн операции -> Импорт/Експорт на документи*.
- *Експорт на плащания с карта* при включена настройка, в *Microinvest* **Делта Pro** се импортират осчетоводяванията на плащанията по фактури с карта.
- *Експорт на плащания в брой* при включена настройка, в *Microinvest* **Делта Pro** се импортират осчетоводяванията на плащанията по фактури в брой.
- *Експорт на количества* при включена настройка, от *Microinvest* **Invoice Pro** се експортират количества на стоково-материалните запаси. Тази настройка се включва при завеждане на стоките с количество и стойност в *Microinvest* **Делта Pro**.
- *Експорт на плащания с наложен платеж* при включена настройка, в *Microinvest* **Делта Pro** се импортират осчетоводяванията на плащанията по фактури с наложен платеж.
- *Експорт на плащания с пощенски паричен превод* при включена настройка, в *Microinvest* **Делта Pro** се импортират осчетоводяванията на плащанията по фактури с пощенски паричен превод.

 *За да се извърши обменът на данни, е необходимо да бъде попълнен булстат на фирмата в меню Редакция -> Администриране -> Моята фирма.*

<span id="page-4-0"></span>• Добавяне на счетоводни сметки в Microinvest Invoice Pro

# **Приложение:**

Вписването на счетоводни сметки позволява коректно осчетоводяване на издадените през *Microinvest* **Invoice Pro** документи, спрямо организацията на индивидуалния сметкоплан в *Microinvest* **Делта Pro**. Настройката се прави еднократно.

# **Стартиране:**

*Меню Редакция -> Стоки* 

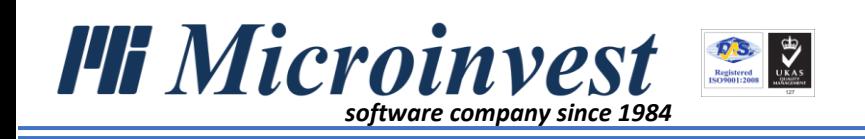

Потребителят има възможност да прецени и да зададе сметки на стоките като:

- *Впише счетоводни сметки към всяка стока* – При създаване на нова стока или редакция на съществуваща, в поле Дебит и поле Кредит могат да бъдат вписани ръчно сметки за осчетоводяване, съобразени с индивидуалния сметкоплан на фирмата.

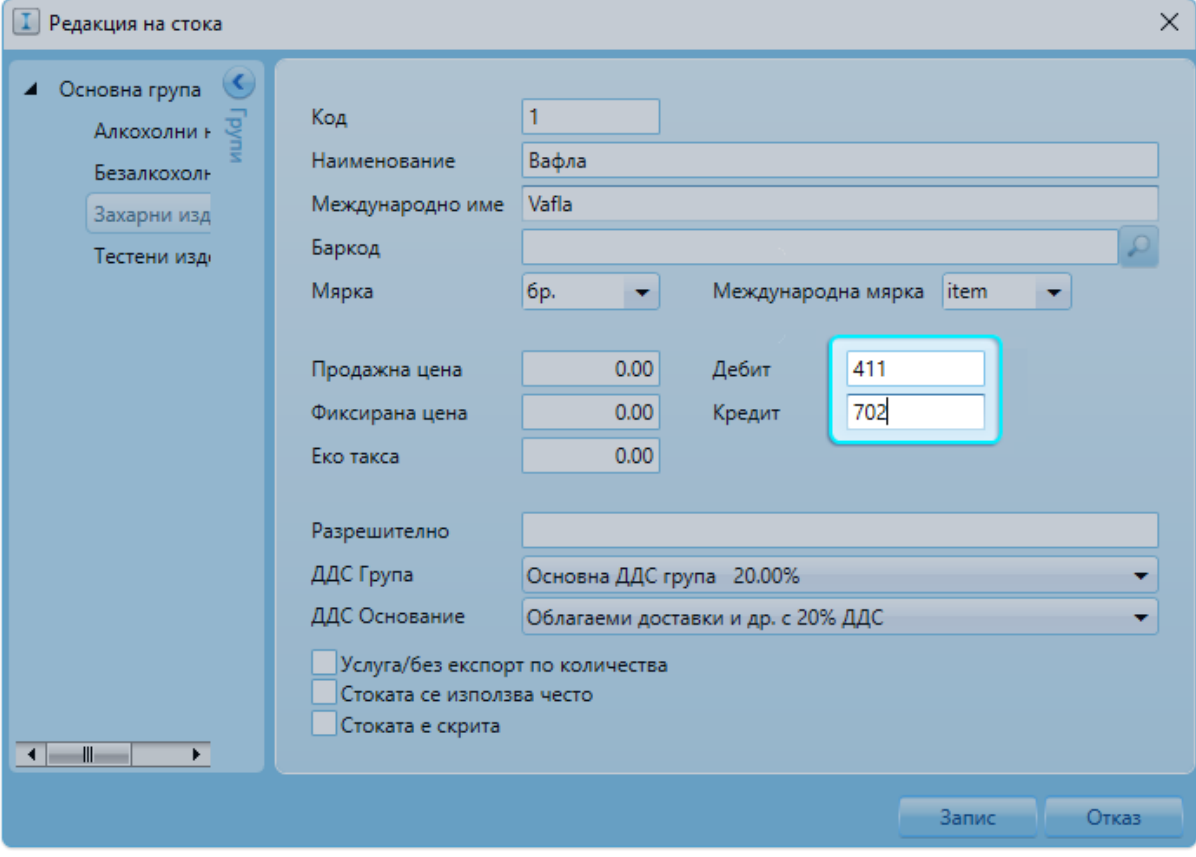

- *Впише счетоводни сметки на група от стоки* – Стоките, които попадат в конкретна група, ще бъдат осчетоводени по вписаните в поле Дебит и поле Кредит сметки на групата в Сметки за експорт, освен в случаите, когато са заложени индивидуални сметки на стоките по посочения по-горе начин.

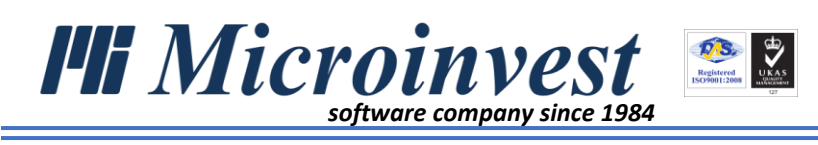

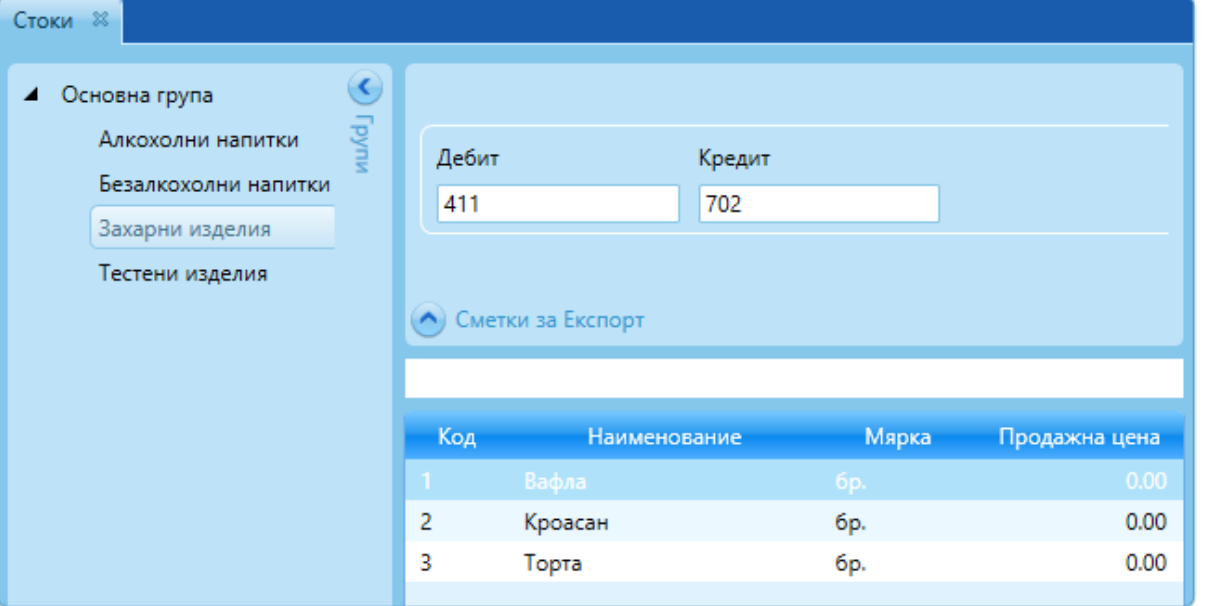

В посочения пример от снимката следва, че стоките (Вафла, Кроасан, Торта) в група Захарни изделия ще бъдат осчетоводени по дебита на 411 и кредита на 702, вписани в Сметки за експорт.

- *Вписване на счетоводни сметки в основната група* – В основната група са заложени сметки за Дебит, Кредит, Плащане в брой и Плащане с карта. Сметките по подразбиране не могат да бъдат изтрити, потребителят може да ги коригира, като въвежда сметки, съобразени със сметкоплана на фирмата. Ако не са зададени сметки на групите стоки или индивидуално за всяка стока, то осчетоводяването на издаваните документи се извършва по сметките в основната група.

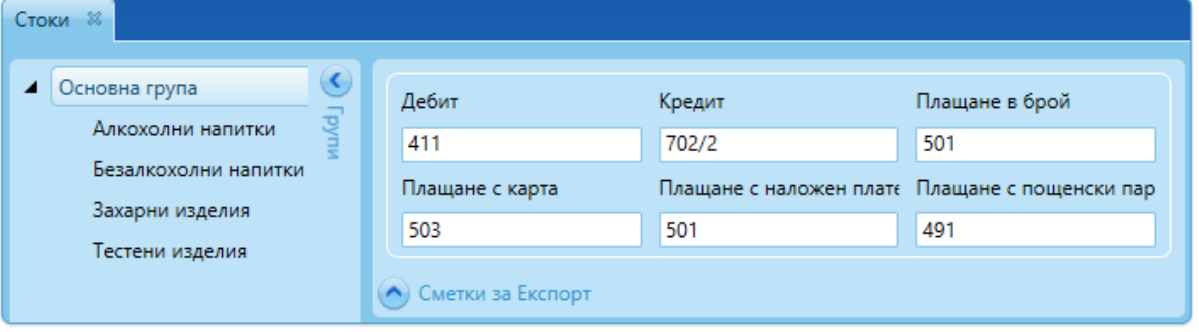

<span id="page-6-0"></span>• Онлайн услуги в Microinvest Invoice Pro

# **Приложение:**

Осъществява се автоматичен импорт/експорт на документи и партньори по критерии, зададени във филтър.

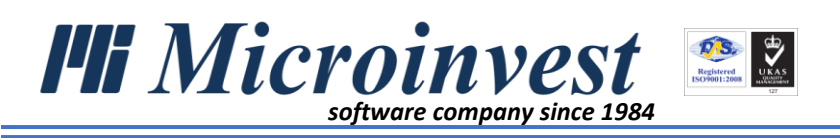

# **Стартиране:**

#### *Меню Операции -> Онлайн услуги*

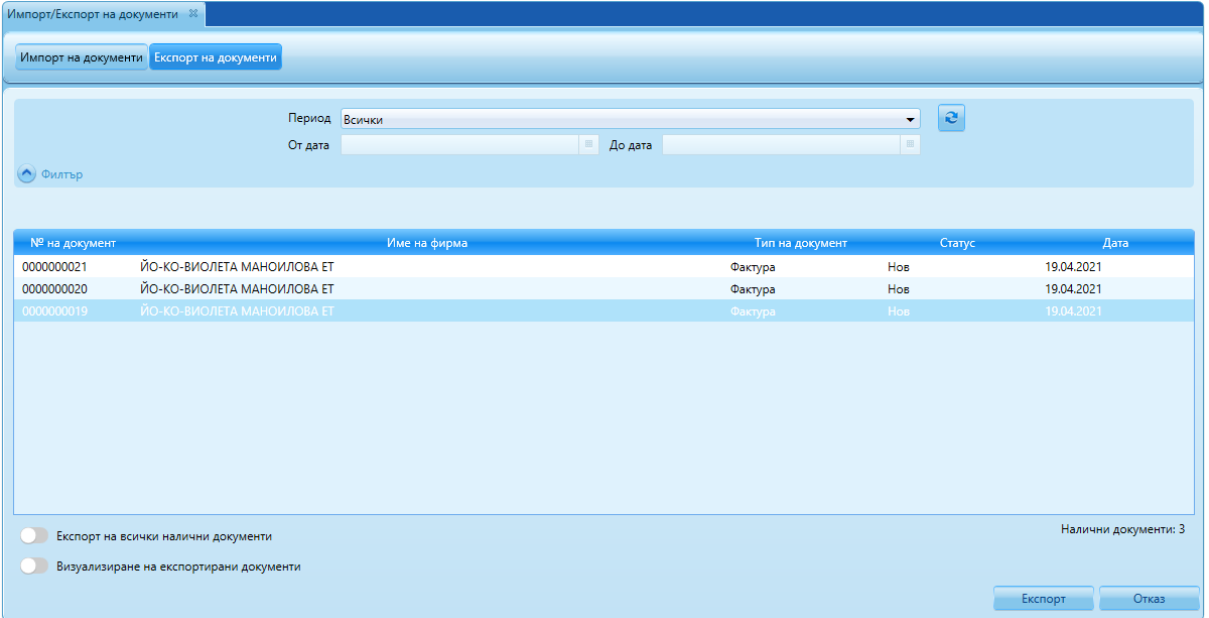

- 1. *Импорт/Експорт на документи* менюто е разделено на два модула:
	- *Импорт на документи* предоставя възможност за импорт на документи по зададени във филтъра критерии. Създаден е филтър за *Партньори, Тип на документа, Период, Дата и Номер*, с помощта на който се задават определени критерии, по които да бъдат импортирани документите. Модулът е в процес на разработка.
	- *Експорт на документи* предоставя възможност за експорт на документи по зададени във филтъра критерии.

В горната част на прозореца е създаден филтър за период, който дава възможност за избор както на стандартен период, заложен в падащо меню, така и чрез посочване на индивидуален – От дата/До дата.

Допълнителни настройки, които могат да се включват/изключват от потребителя:

- *Експорт на всички налични документи* показва всички документи и дава възможност да бъдат експортирани едновременно.
- *Визуализиране на експортирани документи* показва и документите, които вече са експортирани.

*Бутон* автоматично експортира документите към

*Microinvest* **Делта Pro** през **Sendera**.

 *запис" от меню Други -> Настройки -> Онлайн услуги, документите се При включена настройка "Автоматичен експорт на док***у***менти при експортират автоматично и НЕ е необходимо да се преминава през Експорт на документи.*

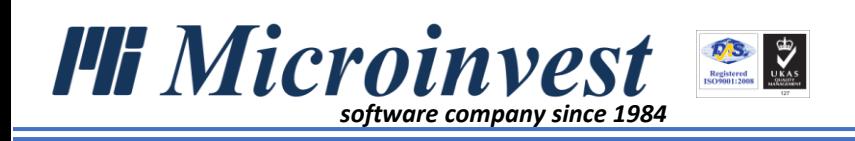

*2. Импорт/Експорт на партньори*

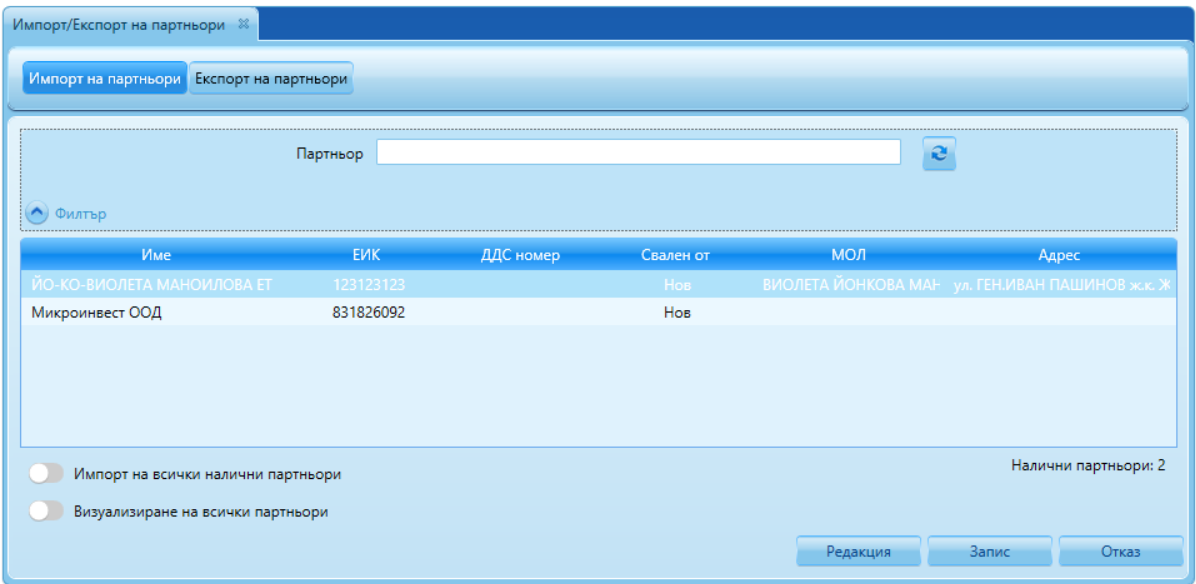

# - *Импорт на партньори* - предоставя възможност за импорт на партньори от *Microinvest* **Делта Pro**.

В горната част на прозореца е създаден филтър *Партньор*. Полето позволява, при наличие на голям брой партньори и за по-лесно и бързо откриване, вписване на част от името на желан контрагент.

Бутон опреснява и изчиства вписания от потребителя текст в поле *Партньор*.

Допълнителни настройки, които могат да се включват/изключват от потребителя:

- *Импорт на всички налични партньори* показва всички партньори, които предстои да бъдат импортирани.
- *Визуализиране на всички партньори* показва и вече импортираните партньори.

Бутон Редакция позволява редакция на данните на избран партньор,

преди импортирането му в *Microinvest* **Invoice Pro**.

- *Експорт на партньори* – позволява експортирането на всички или част от въведените партньори.

Модулът е идентичен с *Импорт на партньори.* 

Създаденият филтър Партньор*,* бутонът за опресняване на данните и допълнителните настройки притежават функции, идентични с описаните по-горе.

[www.microinvest.net](http://www.microinvest.net/) 9

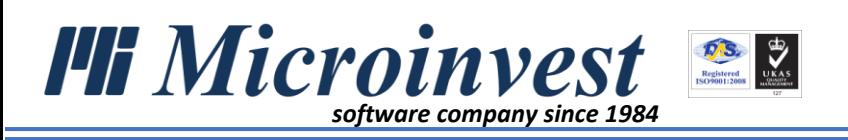

# <span id="page-9-0"></span>• Онлайн услуги в Microinvest Делта Pro

# **Приложение:**

Осъществява възможността за импортиране/експортиране на партньори и документи. Потребителят има възможност за преглед и избор на данните, преди да ги импортира/експортира.

# **Стартиране:**

# *Меню Онлайн услуги -> Обмен на данни*

*1. Импорт на операции*

Визуализират се всички издадени през *Microinvest* **Invoice Pro** документи според зададените критерии във филтъра. Потребителят има възможност да види наличните документи, преди те да са осчетоводени и с натискане на *бутон Запис,* да ги осчетоводи.

В горната част на прозореца е създаден филтър, чрез който се задават определени критерии, по които да бъдат импортирани документите.

- *Период* позволява избор на стандартен период, заложен в падащото меню;
- *Партньор* посочва се партньор, към който са издадени документи;
- *От дата и До дата* полетата позволяват въвеждане на индивидуален период с начална и крайна дата за импорт на документи;
- *Тип на документа* от падащо меню се избира тип на документите: Всички, Фактура, Кредитно известие, Дебитно известие и др. за импорт на документи.
- *Импорт от* от падащо меню се избира от къде ще бъдат импортирани данни – Всички, Microinvest Invoice Pro, Външни системи.
- Бутон опреснява и изчиства зададените от потребителя критерии на

#### филтъра.

Допълнителни настройки, които могат да се включват/изключват от потребителя:

- *Импорт на всички налични документи* показва всички документи, които предстои да бъдат импортирани.
- *Визуализиране на импортирани документи* показва и вече импортираните документи.

С *бутон Запис* процесът по импортиране на документи завършва.

*2. Импорт на партньори*

Модулът извежда всички налични партньори, които са експортирани от *Microinvest* **Invoice Pro**. Потребителят има възможност да импортира желаните партньори в базата на *Microinvest* **Делта Pro**, без да е необходимо да ги въвежда ръчно.

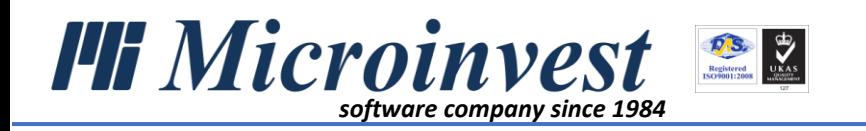

Допълнителни настройки, които могат да се включват/изключват от потребителя:

- *Импорт на всички налични партньори* показва всички партньори, които предстои да бъдат импортирани.
- *Визуализиране на всички партньори* показва и вече импортираните партньори.

С бутон *Запис* наличните партньори се импортират в *Microivest* **Делта Pro**.

*3. Експорт на партньори -* позволява експортирането на всички или част от въведените партньори.

Модулът е идентичен с модул *Експорт на партньори* в *Microinvest* **Invoice Pro***.* 

Създаденият филтър **Партньор***,* бутонът за опресняване на данните и допълнителните настройки притежават функции, идентични с описаните по-горе.